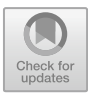

# **Implementation of Codeigniter Framework in the Development of Orchid Database Collection Information System Using Extreme Programming Method**

Restu Siwi Muharromah<sup>1\*</sup>, Irni Furnawanthi Hindaningrum<sup>1</sup>, Bayu Rizky Maulana<sup>2</sup>, Kasandra Budiarni<sup>1</sup>, and Maily Maily<sup>3</sup>

<sup>1</sup>Research Center for Plant Conservation, Botanic Gardens, and Forestry, Nasional Research and Innovation Agency (BRIN), Cibinong, West Java, Indonesia <sup>2</sup>Research Center for Artificial Intelligence and Cyber Security, Nasional Researchand Innovation Agency (BRIN), Cibinong, West Java, Indonesia <sup>3</sup> PT Martina Berto Tbk, East Jakarta, Indonesia rest010@brin.go.id

**Abstract.** Forest is an [ecosystem consisting of land](mailto:rest010@brin.go.id) and natural resources, primarily dominated by trees, living in harmony with the environment and cannot be isolated from each other. Orchids, not only as a component of tropical forest systems, but also because they have many benefits and the potential to be managed and developed for their high value, are one of the natural resources whose biodiversity should be conserved. The database system for orchid collections has been developed to improve the management of cataloguing. It will provide readers with a more streamlined process for searching for orchid information online. The author decided to develop a Database System for Orchid Collections to help solve the problems encountered in cataloguing orchids. The system was developed using the codeigniter framework based on Hypertext Pre-processor (PHP), using the concept of Model, View and Controller (MVC) where the system is separated into 3 main parts by separating the part that will be displayed to the user and the part that manages and is directly related to the database. The MVC concept allows streamlined, customisable and faster development.

**Keywords:** codeigniter framework, extreme programming, orchid database

# **3 Introduction**

Indonesia boasts a remarkable level of biodiversity, being home to thousands of species and ranking among the top three countries in the world in terms of mega biodiversity [5]. Indonesia's natural diversity ranges from woody plants to epiphytes and even orchid species. This requires follow-up in the form of data processing and monitoring activities so that the sustainability of plant biodiversity can be maintained. An effort should be made to integrate the data, documentation and inventory data that have been collected from different sources with a database system or application that has been developed [11].

<sup>©</sup> The Author(s) 2024

A. Putro Suryotomo and H. Cahya Rustamaji (eds.), Proceedings of the 2023 1st International Conference on Advanced Informatics and Intelligent Information Systems (ICAI3S 2023), Advances in Intelligent Systems Research 181,

Currently, technology is advancing rapidly, making almost all information accessible online through e-commerce. The author aims to develop an e-commerce system, which will be built on a programmed database website. Technical terms will be explained where necessary, and the language used throughout will remain objective and value-neutral. Common academic structures will be adhered to throughout, with grammatical correctness and precise word choice a key consideration. This research importantly focuses on the design and implementation of an orchid plant biodiversity information system. Information regarding plant data specifications will be presented in the form of Latin names, descriptions of plant parts, and distribution locations. This study implements the extreme programming (XP) methodology, utilizing the programming language PHP customized to the MVC (Model, View Controller) methodology within the CodeIgniter framework context. This framework was selected due to its compact size, well-documented framework and widespread community. Extreme Programming (XP) is a widely recognized software development method that enables an agile and responsive approach to meet evolving user needs [4].

The aim of this study is to utilize the XP approach to build a web-based application that streamlines the process of searching for ang-grek plant information. The aim of this study is to utilize the XP approach to build a web-based application that streamlines the process of searching for ang-grek plant information. The proposed computerized system ensures that the information is accurately documented and effectively accessible for users' convenience. Moreover, the computerised system enables users to conduct online searches for information, eliminating the need to visit the gardens and independently identify orchid plants.

#### 1 Research Method

#### 1.1 Data Collection Method

Data collection methods refer to the techniques or tools employed to gather information necessary for study, analysis, or research. The choice of method is influenced by the research objectives, data requirements, and available sources. Participatory observation is a commonly used data collection method, wherein researchers actively engage in the daily activities of subjects, serving as a direct source of research data. Stainback suggests that participatory observation yields deeper insights into the experiences of the data source, allowing researchers to empathize with their joys and sorrows [7]. This approach fosters a more comprehensive understanding of obtained data, enabling researchers to grasp the meaning behind observed behaviors. In participant observation, researchers not only observe and listen but also actively participate in the activities of the subjects, contributing to a richer understanding of the research context.

#### 1.2 Framework Codeigniter

A framework comprises scripts or tools that facilitate the development of applications for solving diverse programming issues [6]. Numerous frameworks exist, one of which is Codeigniter. Codeigniter, formulated using PHP language, enables rapid website development [10]. This framework is a popular choice due to its open-source development by the user community, resulting in easy learning and minimal bugs, making it a strong contender among PHP frameworks [2]. Furthermore, it incorporates MVC (Model-View-Controller) architecture, simplifying website management [1].

## 1.3 MVC

MVC stands for Model, View, and Controller, representing a programming paradigm where an application is divided into two main parts: one handling program logic and the other managing the program's presentation or appearance. In the MVC concept, three interconnected components work together:

- 1. View: part that handles presentation logic. In a web application this part is usually an HTML template file, which is regulated by the controller. View functions to receive and represent data to the user. This section does not have direct access to the model section.
- 2. Model: deals directly with the database to manipulate data (insert, up-date, delete, search), handles validation from the controller, but cannot deal directly with the view.
- 3. Controller: responsible for managing the relationship between the model section and the view section, it receives the requests and data from the user and then decides how the application should proceed [9].

## 1.4 Extreme Programming Method

Extreme Programming (XP) is an agile software development methodology that aims to improve the efficiency, adaptability and flexibility of system development. The fundamental values of XP are as follows:

- 1. Communication: Focusing on effective communication between software developers and users, as well as amongst programmers themselves.
- 2. Courage: Software developers should maintain trust, courage and integrity as they carry out their responsibilities.
- 3. Simplicity: Make everything easy.
- 4. Feedback: Relying on feedback so qualified team members are needed.
- 5. Quality Work: High quality software is the result of a high-quality process.

Extreme Programming (XP) is a software development approach that extends beyond just coding, encompassing various stages in the system development method. The key stages in the XP process are [8]:

1. Planning

Involves gathering activity requirements for a system to help users understand business processes, key features, functionality, and desired outcomes.

2. Design

At the design phase, system modelling is conducted relying on obtained results from the needs analysis. Technical terms will be explained when used for the first time. This is followed by the creation of a database model to represent the data relationships. The Unified Modelling Language (UML) is utilised for system modelling and encompasses Use Case and Activity Diagrams. For database mod- elling, Entity Relationship Diagrams (ERD) and Logical Record Structure (LRS) are employed.

3. Coding

This stage involves the execution of the system model design, which has been coded to create a software prototype.

4. Testing

This stage involves the testing of the built application, whereby the system user determines and evaluates its comprehensive features and functionality. Subsequently, the system user conducts a review of the entire system.

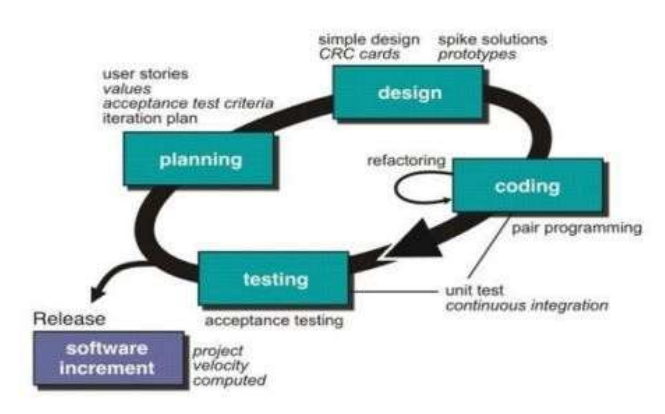

Fig. 1. Stages of extreme programming method [3].

Extreme Programming (XP) methodology for developing an orchid collection database system involves several key elements:

- 1. Adaptive Planning and Design:
	- a. Planning Game: Collaborative planning involving both the client and developer to design features at each stage, allowing quick adjustments to shifting requirements.
	- b. Simple Design: Encourages efficient and straightforward design, discouraging the addition of unnecessary features and avoiding excessive complexity.
- 2. Integrated Testing:
	- a. Planning Game: Collaborative planning involving both the client and developer to design features at each stage, allowing quick adjustments to shifting requirements.
	- b. Simple Design: Encourages efficient and straightforward design, discouraging the addition of unnecessary features and avoiding excessive complexity.
- 3. Pair Programming:

Encourages pair programming, where two developers collaborate on a single workstation. This enhances code quality, promotes knowledge sharing, and reduces development risk as changes are monitored by a pair of individuals.

# 4. Frequent Releases: Encourages the release of smaller, more frequent software versions instead of larger, infrequent releases. This approach provides users with swift access to new features and allows developers immediate feedback opportunities.

5. Continuous Communication:

Emphasizes ongoing and transparent communication among developers, clients, and end-users. This promotes a comprehensive understanding of user requirements and enables developers to promptly address emerging modifications or concerns.

Using Extreme Programming (XP) to create a database system for an orchid collection can have many notable benefits, such as:

- 1. Development Efficiency: With automated testing, simple design, and frequent updates, XP can improve efficiency in software development.
- 2. Adaptability: The adaptive approach of XP enables teams to make swift adjustments to shifting user needs or changes in the project environment, thereby enhancing the database system's adaptability.
- 3. Flexibility of the Development Process: XP principles such as frequent software updates and combinative planning provide flexibility in managing the development process.

# 2 Discussion

The result of the study was a web-based inventory system for collecting orchid data, designed to integrate with the data collection application of the National Research and Innovation Agency. Utilising the XP programme, it promotes active risk identification and continuous evaluation by teams. If a risk is identified, measures can be taken to mitigate or eliminate it.

#### 3.1 Planning

#### Problem identification

The current problem is that there is no system that can store and process orchid collection data, especially for coelogyne marthae orchids. The collection of orchid data is done manually and the storage is still logbook-based. In addition, the need for identification of new orchid species is needed due to limited human resources. Therefore, a database system is created that can process orchid data that can display complete information. Analysis of information system needs is described in User Story and UML.

| Code            | User Story Description                                                                                                    |
|-----------------|----------------------------------------------------------------------------------------------------|
| US1             | The system consists of three key features: landing page features, admin fea-                                                  |
|                 | tures and super admin features.                                                                                               |
| US <sub>2</sub> | The landing page function allows non-registered users to access the page<br>without                                           |
|                 | requiring login credentials.                                                                                                  |
| US3             | The landing page presents a collection of orchid databases and images.                                                        |
| US4             | The webpage comprises a menu specifically designed for getting in touch in<br>rela-                                           |
|                 | tion to the orchid database collection.                                                                                       |
| US5             | Within the Administration module, there is a Data Management section,<br>which includes the input and editing of information. |
| US <sub>6</sub> | There is a section in the Administrator tool to monitor the traffic of users ac-<br>cessing                                   |
|                 | the application.                                                                                                    |
| US7             | There is a Help Ticket menu in the admin section to answer questions from<br>appli-cation visitors.                           |
| US <sub>8</sub> | In the super admin feature, there is a menu for managing user accounts to add<br>new admins.                                  |

Table 1. User story.

## 3.2 Design UML

#### Usecase Visitors

The diagram below describes the function of the orchid database system for visitor features. Visitors can see the orchid database collection including orchid images that have been uploaded by the admin, besides that visitors can also ask questions about the orchid database collection by filling out the question form after that the question will be answered immediately by the admin via email.

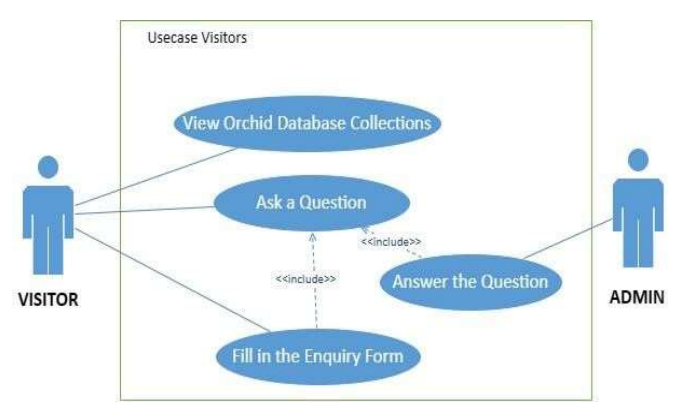

Fig. 2. Usecase visitors.

#### Usecase Admin and Super Admin.

The use case diagram shows the functions and services included in an information system. The Orchid Database Collection Information System presents features for managing databases and handling administrator accounts. The Administrator can access the database management feature after successfully logging in. Furthermore, the Administrator can upload photos of orchids that have been acquired from the field and modify orchid data in the case of changes. Furthermore, the amount of visitor traffic that accesses the landing page can be viewed by the administrator. To gain access to these features, the administrator must apply for access to the Super Admin and be granted a username and password.

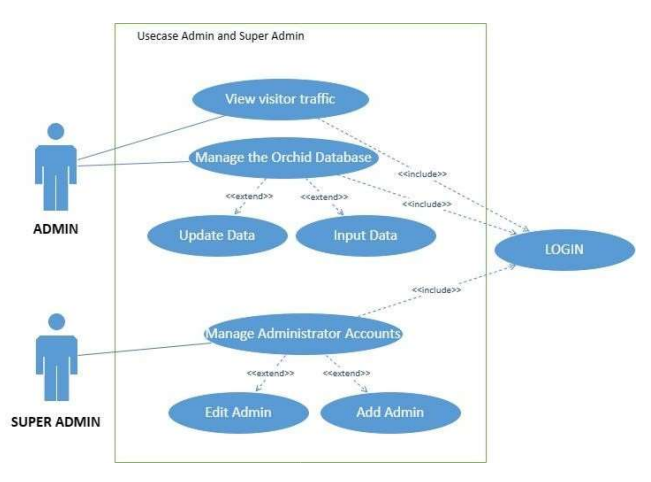

Fig. 3. Usecase admin and super admin.

Managing data in the Orchid Database Information System is the responsibil- ity of an Administrator. Administrators enter orchid data and images so that they can be displayed on visitors' pages. The first step is that the administrator logs in. For those who have no account, the administrator should contact the Superadmin. The Super Ad-min will then create a form for the administrator account based on the NIP and email of the registered member. After logging in, the administrator shall input new orchid data and upload the corresponding photographs or images. In the event of changes to orchid data, the administrator shall promptly verify and update the data. The updated data shall be directly displayed on the landing page, accessible to visitors without the need to log in. Any inquiries pertaining to orchid seed requests or consultations should be submitted through the contact page.

| <b>CTIVITY DIAGRAM</b>                  |                    |                      | <b>7</b> O Edministratory habitat                                                                                   | V O kalekat anagest main table                                                                                                  | <b>C</b> O Direction and the history                                                                                  |
|-----------------------------------------|--------------------|----------------------|----------------------------------------------------------------------------------------------------|----------------------------------------------------------------------------------------------------|----------------------------------------------------------------------------------------------------|
| <b>ADMIN</b>                            | <b>SUPER ADMIN</b> | <b>VISITOR</b>       | will habitat : int(11)<br>nama habitat varchar(300)<br>O Intern angere bentuk daun                                  | a ld tabel: int(11)<br>kd aksesi: varchar(100)<br># kd_anggrek : varchar(100)                                                   | $#$ file $id : int(11)$<br>a id. table : int(11)<br>file name : varchari1000)                                         |
| <b>LOGIN</b><br>ann an                  | ADD ADMIN ACCOUNT  |                      | # kd bentuk_daun: int(11)<br>ij nama bentuk daun : varchar(300)<br>o little and the bentuk ujung daun               | e keterangan : varchar(1000)<br>a genus : varchar(100)<br>(i spesies: varchar(1000)<br>plokasi asal: varchar(100)               | o file_type : varchar(300)<br># file_format : varchar(300)<br>the directory : varchar(1000)<br>$u$ uploader : int(11) |
| $\mathbf{r}$<br><b>INPUT DATA</b>       |                    |                      | e kd_bentuk_ujung_daun: int(11)<br>nama bentuk ujung daun varchar(300)                                              | (i) persebaran ; varchar(100)<br>$k$ d habitat: $int(11)$<br>Bid bentuk daun: Int(11)                                           | V O Koldina shqarmi detil tiket bantuan<br># kd_detit_tiket_bantuan : int(11)                                         |
| <b>UPLOAD IMAGES</b><br><b>SEE DATA</b> |                    | KW ORCHO DATABASE    | <b>Vice Autors Income bentuk tepi daun</b><br>w kd bentuk tepi daun : int(11)<br>nama bentuk tepi daun varchan300)  | w kd bentuk ujung daun : int(11)<br>kd bentuk tepi daun : int(11)<br>a kd pertumbuhan batang: int(11)                           | kd tiket bantuan : int(11)<br>ili pesan : varchar(2000)<br>p role: varchar(100)                                       |
| Change<br>duta?                         |                    | Any<br>Questions     | O BERRIE EDISSIEN pertumbuhan batang<br>a kd_pertumbuhan_batang : int(11)<br>nama_pertumbuhan_batang : varchar(300) | w kd pseudobulb : int(11)<br>a tipe_callus : varchar(300)<br>(i) bentuk bunga : varchar(300)<br>in tanggal_input : date         | <b>Co Aussissi progress tiket bantuan</b><br># kd tiket bantuan : int(11)<br>a nama_peogunjung : varchar(300)         |
| <b>EDIT DATA</b>                        |                    | <b>ASK QUESTIONS</b> | <b>PEC International pseudobulb</b><br># kd pseudobulb : int(11)<br>nama pseudobulb : varchar(300)                  | penginput : int(11)<br>V io Kolensi angujek users                                                                               | o'email_pengunjung : varchar(300)<br>a subject : varchar(1000)                                                        |
| ANSWER QUESTION                         |                    |                      |                                                                                                    | a kd. user: int(11)<br>nama user ; varchar(300)<br>$\sqrt{q}$ kd_role : int(11)<br>kd role: int(11)<br>iii email : varchar(300) | <b>V</b> O <b>Entered mounts roles</b><br>mama.role: vanthar(100)                                                     |
|                                         |                    |                      |                                                                                                    |                                                                                                    |                                                                                                    |

Fig. 4. (a) Activity diagram manage database (a) and (b) logical record structure (LRS)

## 3.3 Coding

| <b>OrchidCollections</b>          |                             | Collection<br>Admin<br>Home<br>Contact |                  |          |                |
|-----------------------------------|-----------------------------|----------------------------------------|------------------|----------|----------------|
| Coelogyne                         |                             |                                        |                  |          |                |
| Coelogyne Marthae S.E.C. Sierra   | Show $10 \text{ v}$ entries |                                        |                  | Search:  |                |
| Coelogyne Peltastes Rchb. F.      | Kode                        | Lokasi Asal                            | Persebaran       | Habitat  | Gambar         |
|                                   | OCBRIN706                   | Mamparogong                            | Kalimantan Barat | epifit   | $\overline{u}$ |
| Coelogyne Verrucosa S.E.C. Sierra | OCBRIN901                   | Mamparogong                            | Kalimantan Barat | opifit   | ø              |
| Coelogyne Zurowetzil Carr         | Showing 1 to 2 of 2 entries |                                        |                  | Provious | Next           |
| Unidentified                      |                             |                                        |                  |          |                |

Fig. 5. Menu in landing page for visitor.

The homepage presents orchid data that can be accessed by visitors without requiring them to log in. The data that can be accessed from this page includes orchid type, location, distribution and habitat. Visitors are also able to view images of orchids by clicking on the button within the image column. Additionally, visitors can search for orchid data.

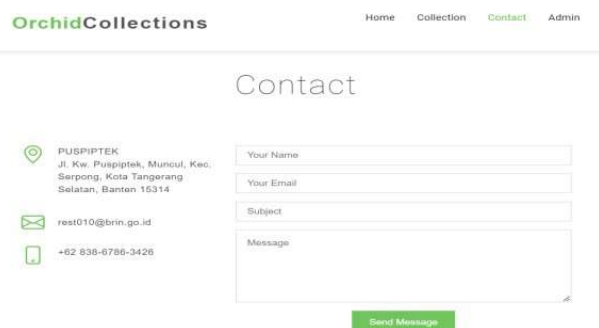

Fig. 6. Menu contact for ask question.

On this page (Fig. 6), visitors can ask questions by completing the form provided with theirname, email, title, and message.

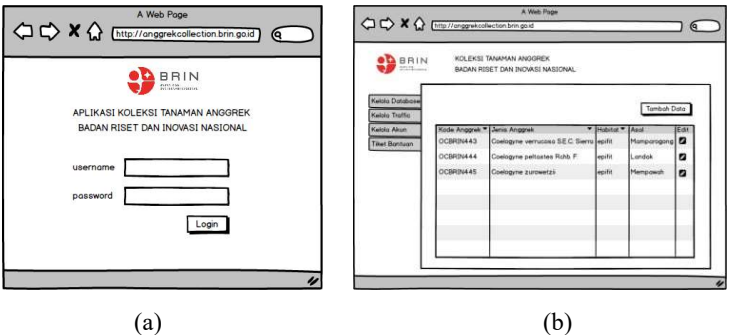

Fig. 7. Menu Login (a) and menu Manage Orchid Database (b)

This page in Fig. 7 is also a login page used by administrators and super admins to access orchid collection data. After login, the administrator is taken to the database management page. Here, the administrator has access to the database collection entered. In addition to editing the orchid data, the administrator can now add new collections and upload images of orchids.

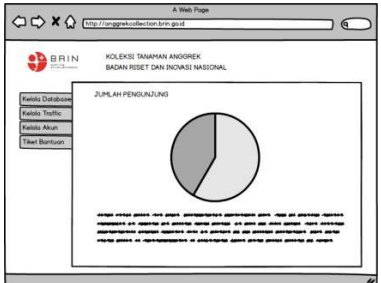

Fig. 8. Menu Visitor Traffic

This is a page for managing visitor traffic in Fig. 8. Administrators can see the number of visitors who have accessed the orchid database system. Number of visitors participating based on access date per month.

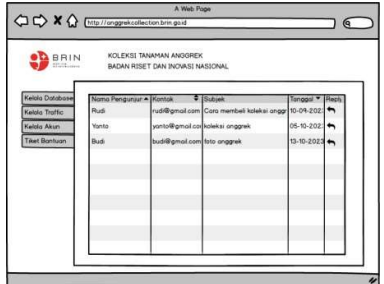

Fig. 9. Helpdesk ticket menus for answering questions.

This page in Fig. 9 serves as a help ticket platform administered by personnel to address queries or messages submitted by site visitors. Responses will be sent via email to the individual 's provided address.

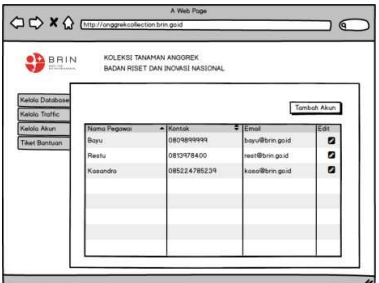

Fig. 10. Menus in administrator accounts.

This page in Fig. 10 is where the super admin can create a new account for the administrator, as well as modify the administrator's name, contact details, and email address, in line with the administrator's request.

#### 3.4 Testing

.

Testing is carried out using the black box method. This is done in accordance with each user story to check the input and output validation of the system

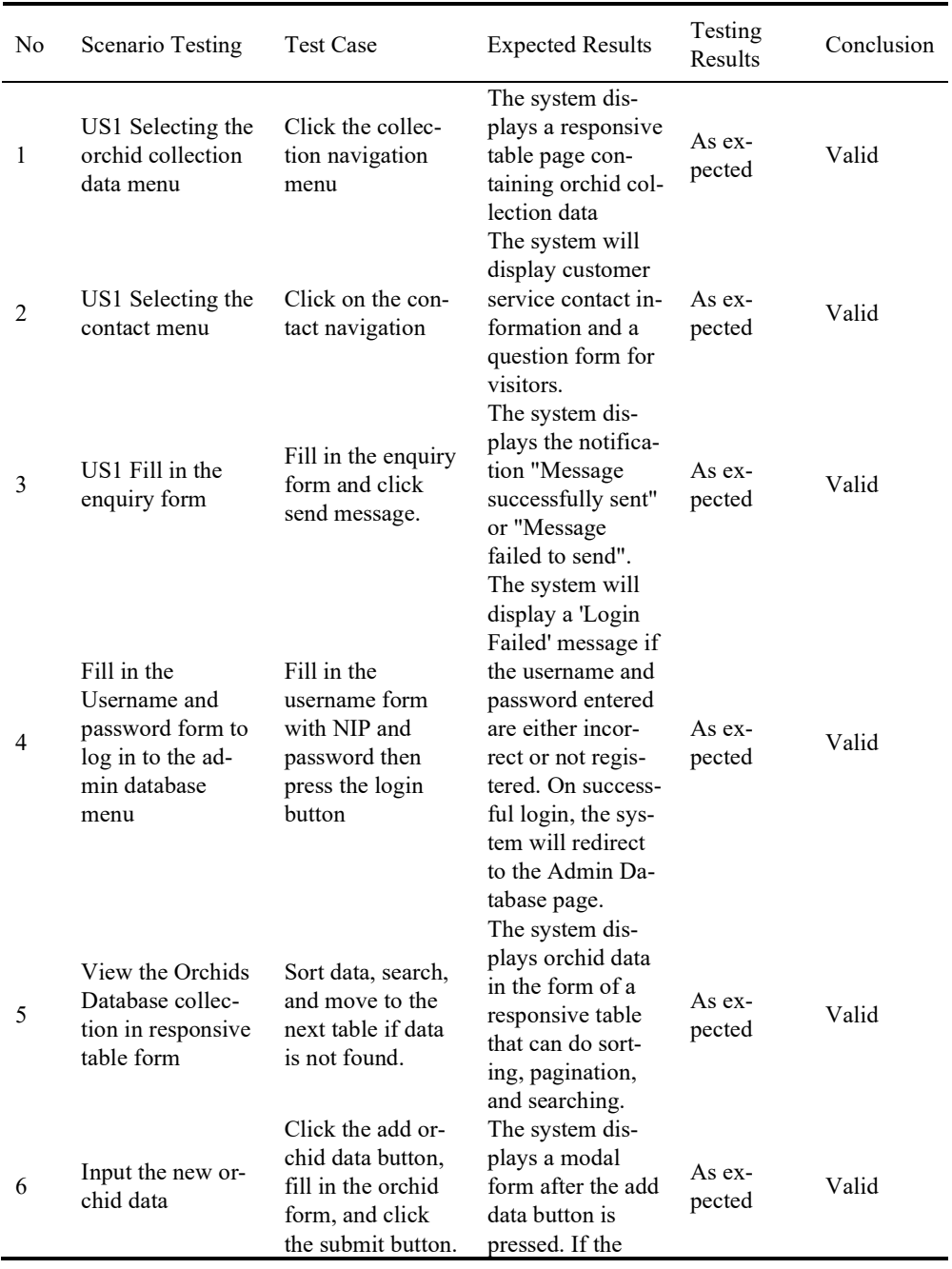

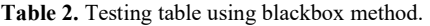

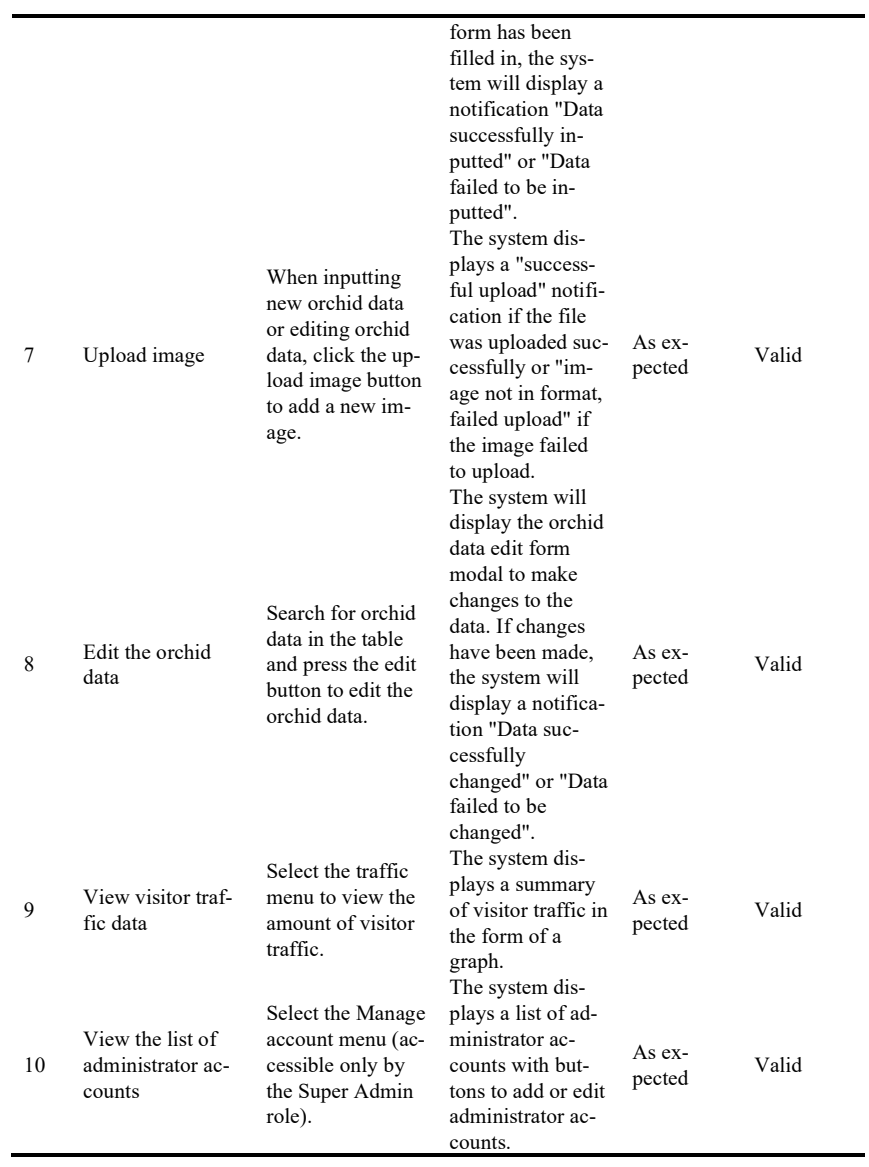

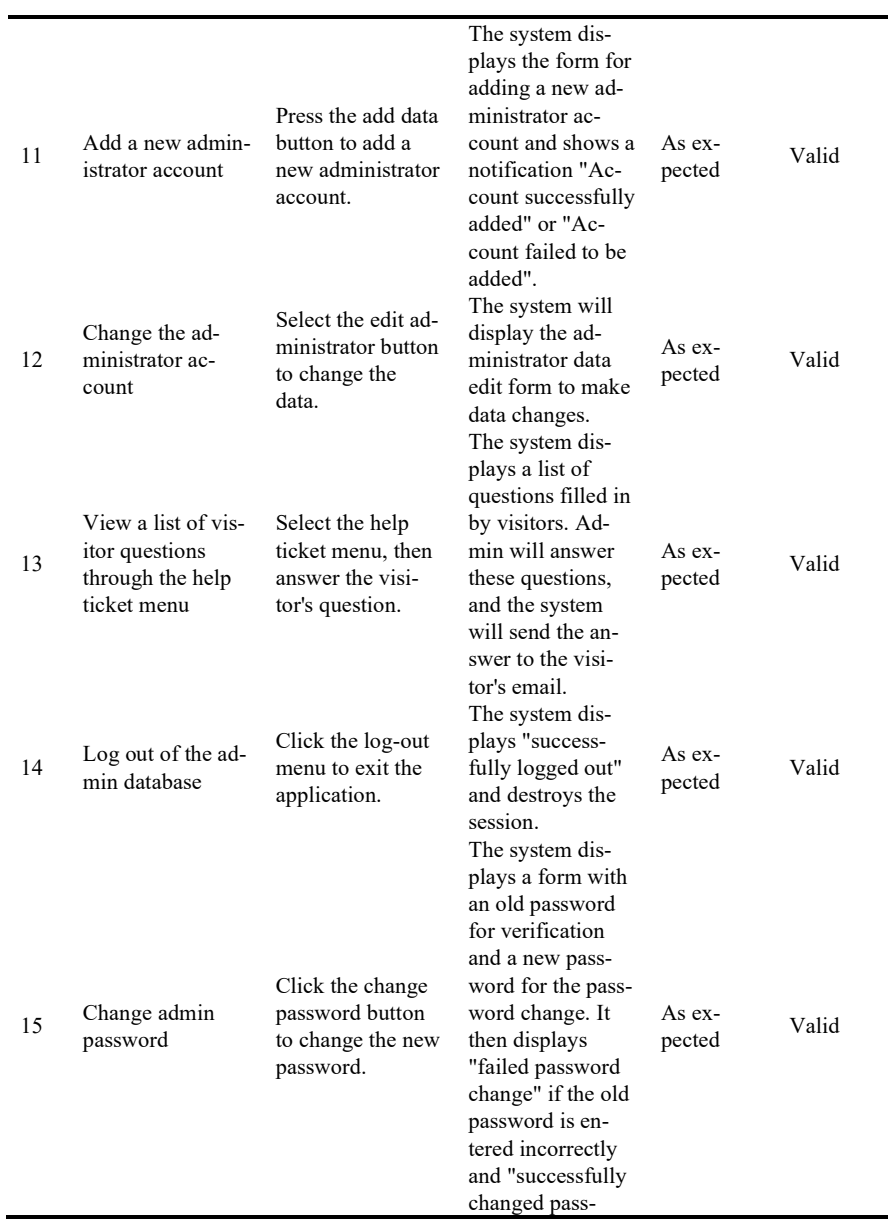

l,

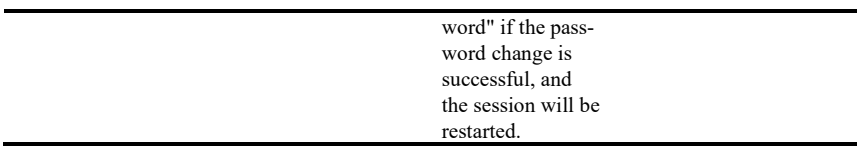

## References

- 1. Afuan, L.: Pemanfaatan Framework Codeigniter dalam Pengembangan Sistem Informasi Pendataan Laporan Kerja Praktek Mahasiswa Program Studi Teknik In- formatika Unsoed. Juita, 1(2), 39–44 (2010).
- 2. Destiningrum, M., and Adrian, Q. J.: Sistem Informasi Penjadwalan Dokter Berbassis Web Dengan Menggunakan Framework Codeigniter (Studi Kasus: Rumah Sakit Yukum Medical Centre. Jurnal Teknoinfo, 11(2), 30–37 (2017).
- 3. Fatoni, A., and Dwi, D. Rancang Bangun Sistem Extreme Programming Sebagai Metodologi Pengembangan Sistem. Prosisko, 3(1), 1–4, (2016).
- 4. I. Ahmad, R. Indra Borman, J. Fakhrurozi, and G. G. Caksana: Software Development Dengan Extreme Programming (XP) pada Aplikasi Deteksi Kemiripan Judul Skripsi Berbasis Android. Jurnal Inovtek Polbeng, 5(2), 297–307, (2020).
- 5. Indrawan, Mochamad, Richard B. Primack, and Jatna Supriatna.: Biologi Konservasi. Yayasan Pustaka Obor Indonesia. Jakarta. (2013).
- 6. Rosmala, D., Ichwan, M., and Gandalisha, M. I.: Komparasi Framework Mvc (Codeigniter, Dan Cakephp) Pada Aplikasi Berbasis Web. Jurnal Informatik, 2(8), 22– 30, (2011).
- 7. Stainback, S., and Stainback, W.: Understanding & Conducting Qualitative Research. Dubuque. Kendall/Hunt Publishing Company. Lowa (1988).
- 8. Supriyatna, A.: Metode Extreme Programming Pada Pembangunan Web Aplikasi Sele- ksi Peserta Pelatihan Kerja. Jurnal Teknik Informatika, 11(1), 1–18, (2018).
- 9. SY, H., and Rismayani. Penerapan Konsep MVC Pada Aplikasi Web Menggunakan Framework Laravel. Prosiding Seminar Ilmiah Sistem Informasi Dan Teknologi Informasi, (2016).
- 10. Tyowati, S., and Irawan, R.: Implementasi Framework Codeignter Untuk Pengembangan Website Pada Dinas Perkebunan Provinsi Kalimantan Tengah. Jurnal Saintekom, 7(1), (2017).
- 11. Widhyani, Citra, Budiman, E., and Hairah.U.: Manajemen Database dan Sistem Informasi Keanekaragaman Hayati Tanaman Berkhasiat Obat Etnis Asli Kalimantan. Jurti, 1(1), (2017).

Open Access This chapter is licensed under the terms of the Creative Commons Attribution-NonCommercial 4.0 International License [\(http://creativecommons.org/licenses/by-nc/4.0/](http://creativecommons.org/licenses/by-nc/4.0/)), which permits any noncommercial use, sharing, adaptation, distribution and reproduction in any medium or format, as long as you give appropriate credit to the original author(s) and the source, provide a link to the Creative Commons license and indicate if changes were made.

 The images or other third party material in this chapter are included in the chapter's Creative Commons license, unless indicated otherwise in a credit line to the material. If material is not included in the chapter's Creative Commons license and your intended use is not permitted by statutory regulation or exceeds the permitted use, you will need to obtain permission directly from the copyright holder.

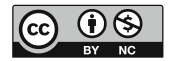